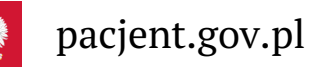

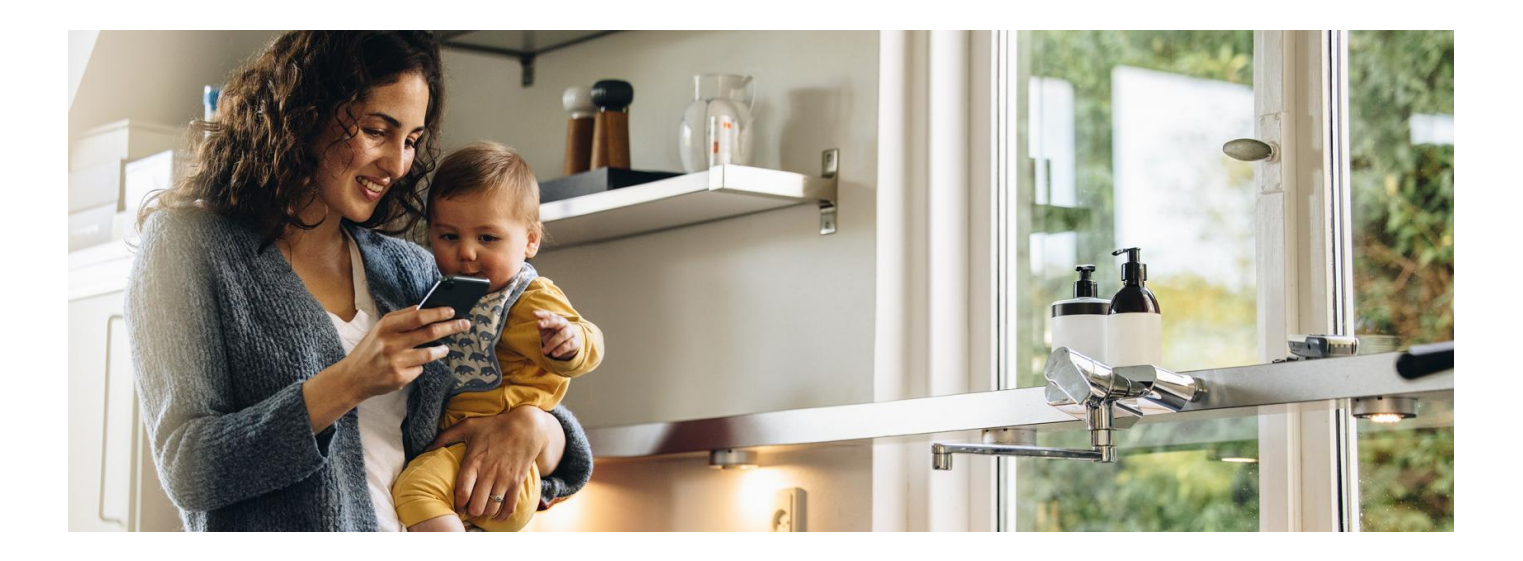

## Twoje dziecko w aplikacji mojeIKP

**Dostęp do e-recept, e-skierowań i danych Twojego dziecka w aplikacji mojeIKP? Teraz to proste**

**[Google](https://play.google.com/store/apps/details?id=pl.gov.cez.mojeikp)**

Aplikację mojeIKP możesz pobrać z **Play lub iOS z App [Store](https://apps.apple.com/pl/app/id1557426960?l=pl).** Dzięki niej m.in. łatwo:

- odbierzesz e-receptę Twojego dziecka lub e-skierowanie
- w prosty sposób wykupisz e-receptę
- sprawdzisz dawkowanie lekarstw
- **najszybciej umówisz dziecko na [szczepienie](https://pacjent.gov.pl/aktualnosc/najszybsza-droga-do-szczepienia-twojego-dziecka) przeciw - COVID 19**
- pobierzesz Unijny CertyfikatCOVID (UCC) Twojego dziecka.

**[Dowiedz](https://pacjent.gov.pl/aktualnosc/mojeikp-na-komorke-lub-tablet) się więcej o aplikacji mojeIKP**

## Gdzie znajdziesz dane swojego dziecka?

Wejdź w aplikację, kliknij na "Menu". Na górze zobaczysz w ramce "Moje konto". Kliknij na ramkę, a rozwinie Ci się lista kont, do których masz dostęp: Twoich dzieci lub osób, które Cię upoważniły do swojego Internetowego Konta Pacjenta. Wybierz konto Twojego dziecka.

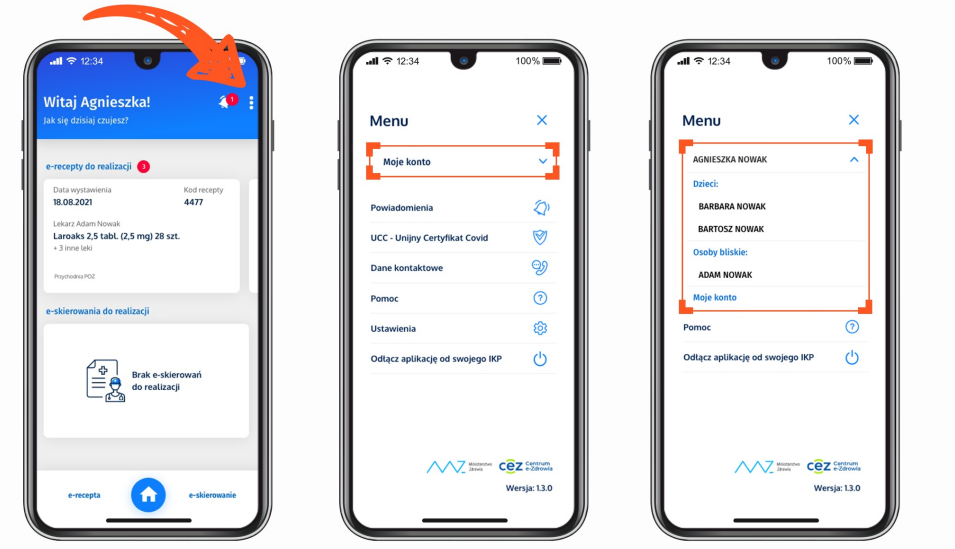

Pamiętaj, że dostęp do konta dziecka ma rodzic, który zgłosił je doZUS. Drugi rodzic powinien dostać od niego upoważnienie.

Żeby zarejestrować dziecko na szczepienie, wejdź w jego e-skierowanie w zakładce e-zdrowie. Przycisk "Umów na szczepienie" znajduje się pod przyciskiem "Udostępnij e-skierowanie".

Przeczytaj: **Pacjenta dziecka Tata i mama z dostępem do [Internetowego](https://pacjent.gov.pl/aktualnosc/tata-i-mama-z-dostepem-do-ikp-dziecka) Konta**

Wygenerowano: 18.05.2024 r. 11:49:37

**Twoje dziecko w [aplikacji](http://pacjent.gov.pl/print/pdf/node/1793) mojeIKP**